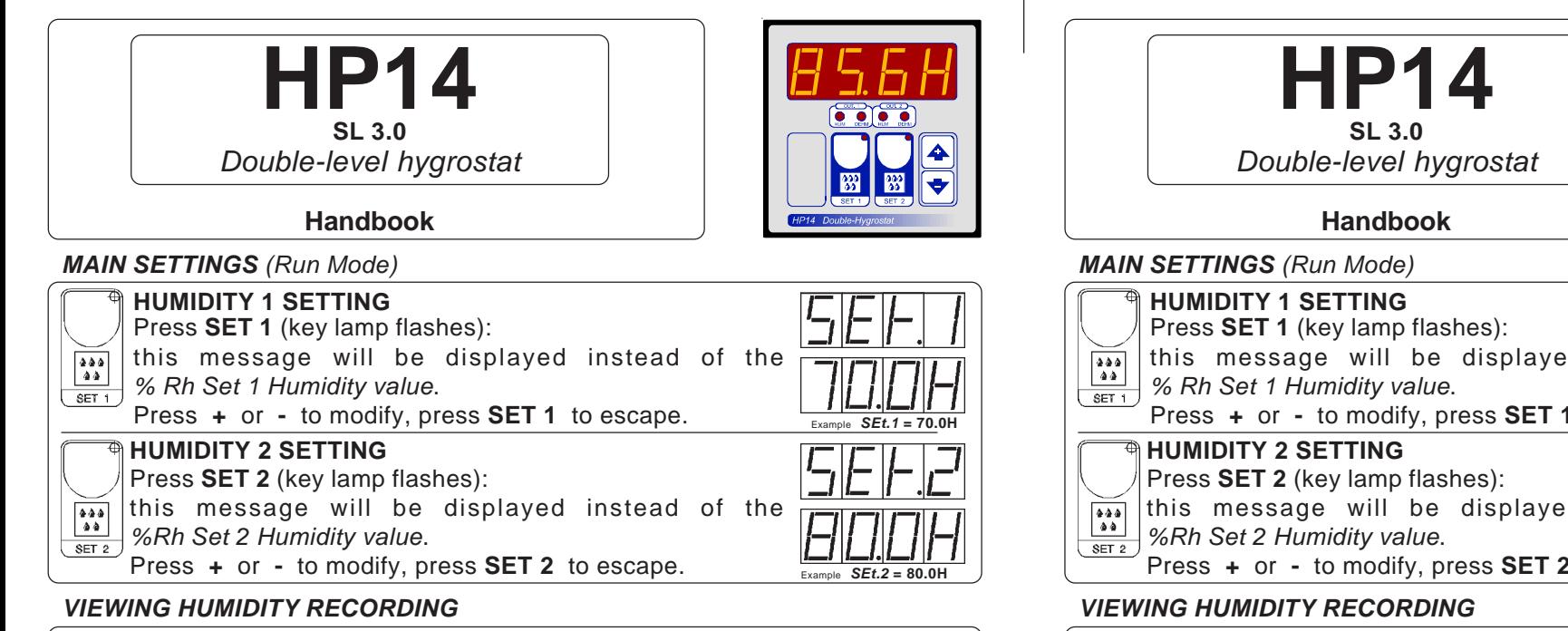

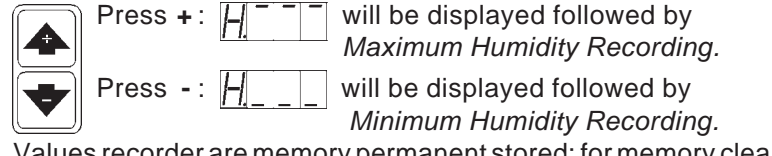

Values recorder are memory permanent stored: for memory clear keep pushed **+** key for more than 3 seconds.

*CLEA* message will be composed on display before clearing operation.

## *COSt PROGRAMMING (System constants)*

These settings refer to the mode of operation of the system and must be made on initial start-▲

- up. Press  **/ +** together for at least one second.
- the message *C.O.S.t.* will be displayed.  $\blacktriangledown$
- Press than repeatly **SET 2** until interested variable's message is displayed (see table below) : variable value and related message will be displayed.
- Press **+** or **-** to set a new value and then **SET 2** to confirm.
- $\begin{array}{|c|} \hline \texttt{0.0.0} \\ \hline \texttt{0.0} \end{array}$ The next system constant will then appear.
- $SET 2$ You can press **SET 2** for a least two second to escape and return to the *Run Mode*).

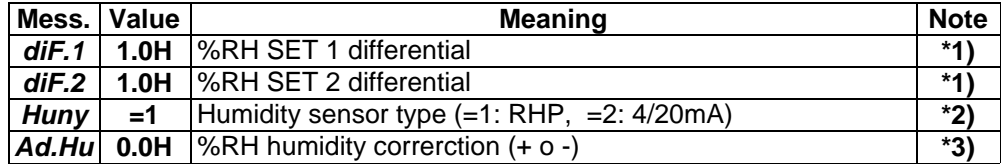

**\*1)** For more details see *Operative Diagrams.*

- **\*2) HP14** can be configurated in these different humidity sensor type:
	- *=1* : **RHP** POLA
	- *=2* : **4/20mA** standard.

**\*3)** You can correct the readings on the various sensor (**+** or **-**).

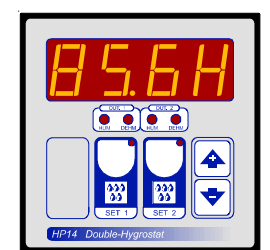

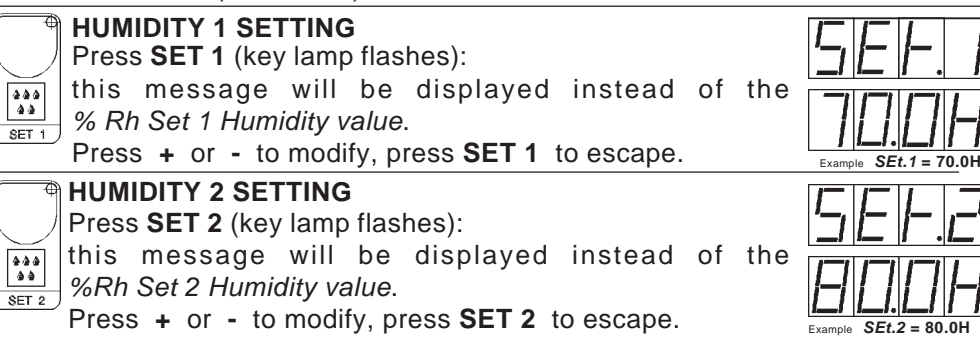

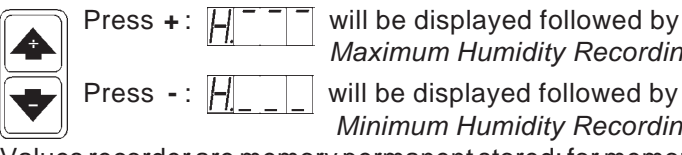

*Maximum Humidity Recording.*

Press - :  $\boxed{H}$  will be displayed followed by

 *Minimum Humidity Recording.*

Values recorder are memory permanent stored: for memory clear keep pushed **+** key for more than 3 seconds.

*CLEA* message will be composed on display before clearing operation.

# *COSt PROGRAMMING (System constants)*

These settings refer to the mode of operation of the system and must be made on initial start-4 up. Press **- / +** together for at least one second. the message *C.O.S.t.* will be displayed.  $\blacktriangledown$ Press than repeatly **SET 2** until interested variable's message is displayed (see table below) : variable value and related message will be displayed. Press **+** or **-** to set a new value and then **SET 2** to confirm.  $\begin{array}{|c|} \hline \texttt{0.0.0} \\ \texttt{0.0} \end{array}$ The next system constant will then appear.  $SET2$ You can press **SET 2** for a least two second to escape and return to the *Run Mode*).

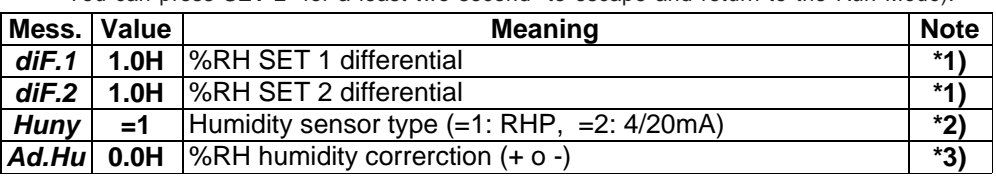

**\*1)** For more details see *Operative Diagrams.*

- **\*2) HP14** can be configurated in these different humidity sensor type:
	- *=1* : **RHP** POLA
	- *=2* : **4/20mA** standard.
- **\*3)** You can correct the readings on the various sensor (**+** or **-**).

#### *PRESET PROGRAMS*

- At delivery this processor is ready programmed with the following (variable) settings.
- To return to these settings at any time:
- $\begin{array}{|c|c|}\hline \bullet\hspace{-0.8ex}\bullet\hspace{-0.8ex}\bullet\hspace{-0.8ex}\bullet\end{array}$ Power off the processor, press **SET 2** key and keep it pressed giving power on: release **SET 2** key  $\sqrt{\text{SET 2}}$ when on the screen appear *boot* message.

#### *SEt.1* <sup>=</sup>**70.0H** *SEt.2* =**80.0H**

The **COSt** values are shown in **COSt** paragraphs.

#### *"HAND MODE"*

In some start-up conditions may be useful to work in "hand" mode.

Power off the processor, press **+** key and keep it pressed giving power on:

*HAnd* message will be displayed (release now **+** key).

Push **+** until is displayed number required to be handed (see table relays "**N° Relay**") and push **SET 2** for activing relay.

Pushing again **+** for increase relay number previous relay is disactivated. You can press **SET 2** for a least two seconds to escape and return to the *Run Mode.*

### *STATE INDICATION LAMPS*

The lights situated at the bottom of the display show the state of the various relays as set out below.

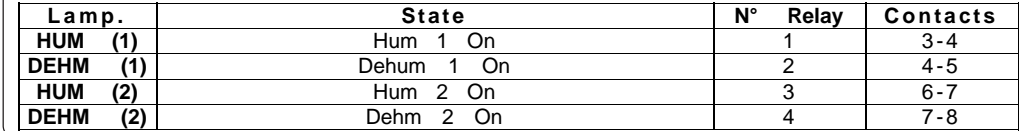

#### *OPERATIVE DIAGRAMS*

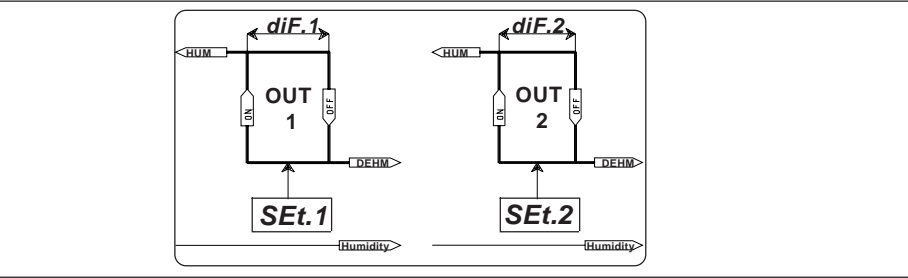

#### *INSTALLATION*

**How to connect the sensors**  $(\sim)$ СЕ ПОЦА *HP14* Connect the sensor provided as shown in the diagram. For remote connections use a standard 1.5-square millimeter two-pole wire , **MICROCOMPUTER** taking great care over the connections, by insulating and sealing S the joins carefully. **How to connect the line** Connect 220V line on terminals **L-N**.  $LINE|H1 M1 C1|H2 M2 C2| NP1$ Protect supply with adequate fuse.  $L \mid N \mid 3 \mid 4 \mid 5 \mid 6 \mid 7 \mid 8 \mid 9 \mid 10$ **How to connect the contacts** Connect terminals on the terminal block (contacts up to 4AMP.AC1). **DEHUM.1 OUTPUT DEHUM. 2 OUTPUT DEHUM.1 OUTPUT DEHUM.2OUTPUT HUMIDITY PROBE HUMIDITY PROBE** HUM.1 OUTPUT HUM.2 OUTPUT **230V LINE \* HUM.1 OUTPUT HUM.2 OUTPUT** 230V LINE **+ RHP <sup>+</sup> HALI - - <sup>+</sup> 4-20mA sensor** Power pack  **9 10 9 10 RHP** sensor probe connection **4-20mA** sensor probe connection

As it company policy to continually improve the products the Manufacturers reserve the right to make any modifications thereto without prior notice. They cannot be held liable for any damage due to malfunction.

# *PRESET PROGRAMS*

At delivery this processor is ready programmed with the following (variable) settings.

- To return to these settings at any time:
- Power off the processor, press **SET 2** key and keep it pressed giving power on: release **SET 2** key  $s_{ET2}$ when on the screen appear *boot* message.

*SEt.1* <sup>=</sup>**70.0H** *SEt.2* =**80.0H**

The **COSt** values are shown in **COSt** paragraphs.

#### *"HAND MODE"*

In some start-up conditions may be useful to work in "hand" mode.

Power off the processor, press **+** key and keep it pressed giving power on:

*HAnd* message will be displayed (release now **+** key).

Push **+** until is displayed number required to be handed (see table relays "**N° Relay**") and push **SET 2** for activing relay.

Pushing again **+** for increase relay number previous relay is disactivated. You can press **SET 2** for a least two seconds to escape and return to the *Run Mode.*

#### *STATE INDICATION LAMPS*

The lights situated at the bottom of the display show the state of the various relays as set out below.

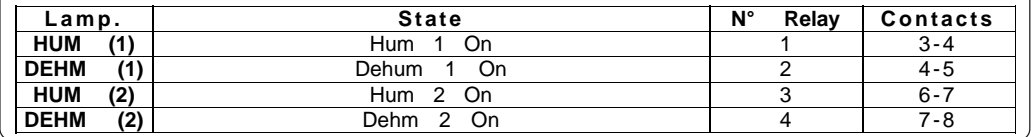

#### *OPERATIVE DIAGRAMS*

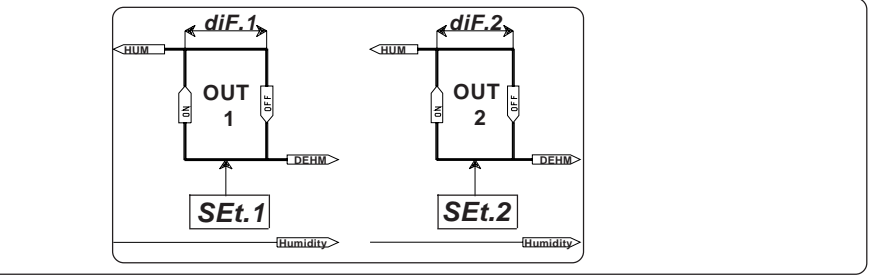

#### *INSTALLATION*

#### **How to connect the sensors**

**CE FOLD HP14** Connect the sensor provided as shown in the diagram. For remote  $(\cdot \cdot \cdot)$ connections use a standard 1.5-square millimeter two-pole wire , MICROCOMPUTER taking great care over the connections, by insulating and sealing the joins carefully.  $\bigcirc$ **How to connect the line** Connect 220V line on terminals **L-N**. LINE H1 M1 C1 H2 M2 C2 INP Protect supply with adequate fuse. |L|N|3|4|5|6|7|8|9|10| **How to connect the contacts** Connect terminals on the terminal block (contacts up to 4AMP.AC1). **DEHUM.1 OUTPUT DEHUM.1 OUTPUT HUM.2 OUTPUT 230V LINE \* HUM.1 OUTPUT HUM.1 OUTPUT HUM.2 OUTPUT** 230V LINE **+ 4-20mA RHP <sup>+</sup> HALI - - <sup>+</sup> sensor** Power pack  **9 10 9 10**

**RHP** sensor probe connection **4-20mA** sensor probe connection

**\*** Other power voltage if you required.

**DEHUM. 2 OUTPUT HUMIDITY PROBE**

**HUMIDITY** DEHUM.

**OUTPUT** PROBE

 $\boxed{POL|A^{\circ}$   $\in \mathbb{R}^{3}$   $\left[\begin{array}{c} 8 \ 1 \ 1 \ 1 \ 1 \end{array}\right]$  As it company policy to continually improve the products the Manufacturers<br>
ceserve the right to make any modifications thereto without prior notice. They  $\left[\begin$ 

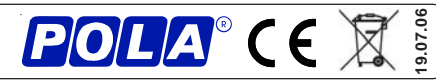

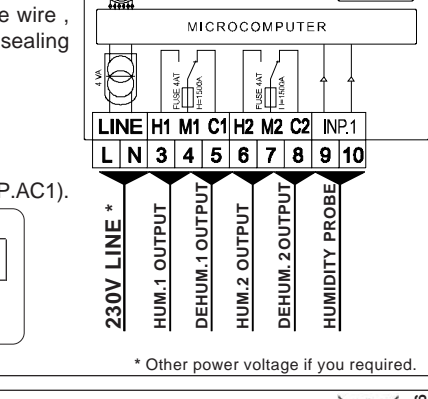